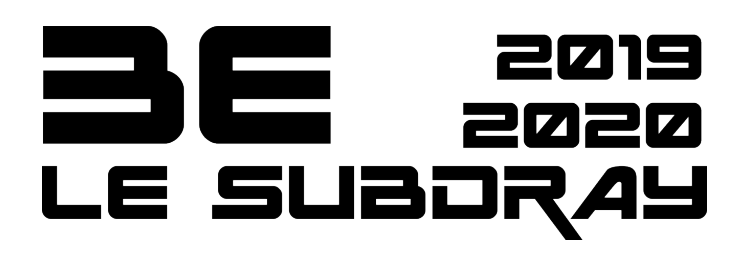

## **TUTO:** Détourez votre silhouette avec **GIMP**

1/ Ouvrir votre photo jpeg. dans GIMP : Fichier "ouvrir" **FICHIER "ouvrir"** 

2/ Enregistrer l'image ouverte dans GIMP (en laissant l'extension .xcf) : **FICHIER "enregistrer"** 

## 3/ SELECTION "tout"

4/ Copier **EDITION "copier" ou CTRL + C** 

5/ Coller **EDITION "coller" ou CTRL + V** 

6/ Dans la fenêtre CALQUES renommer la sélection flottante en double cliquant dessus. Donnez le nom que vs voulez.

7/ Prenez l'outil PLUME

8/ Réalisez le contour de votre silhouette le plus précisément possible Le contour se ferme en appuyant sur CTRL + Le premier Point

9/ SELECTION "Depuis un chemin"

10/ SELECTION "inverser"

11/ SUPPRMER : le fond de votre silhouette a disparu et vs pouvez retoucher avec la gomme en prenant une forme de gomme précise et pas Floutée